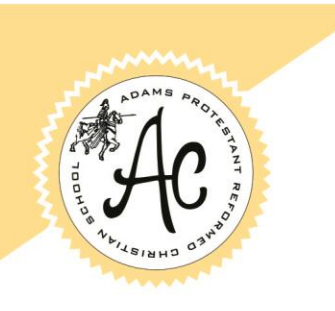

## **Adams Christian School**

 $-$  EST 1950  $-$ 

Our Aim is Reformed Education

## **Instructions for new users of our Parent Teacher Conference Scheduler (Pick-A-Time.com)**

**STEP 1** (go to the school website):

 $\checkmark$  Go to www.adamschristianschool.org and click on "Conference Schedule" under the Calendar menu. Click on the "Click Here for Parent-Teacher Conferences" link.

**STEP 2** (create account):

- $\checkmark$  You should be on the "log in" page. You will see the Adams Chr. logo.
- $\checkmark$  Click the "Login/Create Account" button. Fill in the appropriate information.

\*For future conferences, you will not have to create a new account. This is a one-time step. Once an account has been created, all you must do is log in.

**STEP 3** (log in):

 $\checkmark$  Enter the appropriate email address and password you created.

**STEP 4** (scheduling):

- 1. You will see a list of teachers. Select the box next to the teacher name(s) that you would like to schedule a conference with. You will then see the schedule of available times for those teachers.
- 2. Each colored square represents an available meeting time. The legend shows you which teacher corresponds to which color and the times increase as you go down the page.
- 3. Click on a square to schedule that time
- 4. You will optionally have the choice of setting a time when you would like an email reminder to be delivered, and you will be prompted to enter in the name of your student.
- 5. Click on "Create Appointment".
- 6. Repeat until you have a time with each teacher you'd like to visit with.
- $\checkmark$  You can click on the "Printable Schedule" link located on the top right corner and print the resulting web page to get a hard copy of your schedule. You will also have the option to email the schedule to yourself.
- ✓ If you want to make changes to your schedule you can click on the "Your Schedule" link, OR you can login at any other time with your email and password.

NOTE: Junior High parents should only sign up with their child's homeroom teacher.

If you have any questions, please call the school office.